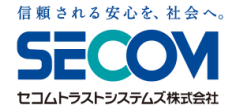

## 一括電子署名システム初期設定マニュアル

Ver. 1.0

#### セコムトラストシステムズ株式会社

© SECOM Trust Systems Co., Ltd. **2006 お客様専用の資料となりますので、第三者への開示・転用はお控えください。** マンクリング マンクリング Page. 1

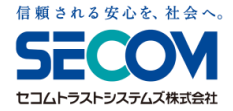

# 1.サービスにログインする

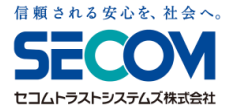

### 1.サービスにログインする 1) 必要情報の入手

#### ユーザ登録が行われると、本サービスより メールにて通知が行われます。 ①ユーザ登録のご連絡(ログイン用のURLが記載されたもの)

ログイン用のユーザIDとパスワードが通知されます。 ②ユーザ情報(①のログインサイトにアクセスする際に必要となる ユーザIDと パスワードが記載されたもの)

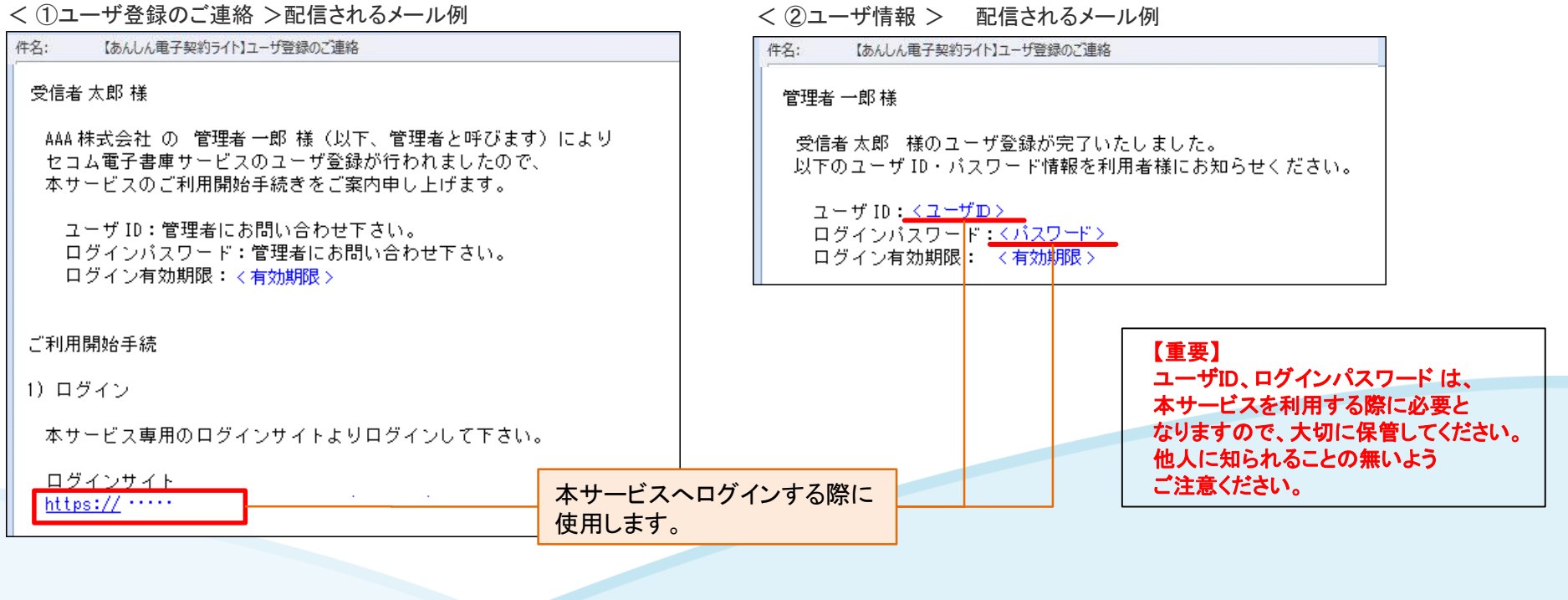

【重要】

【@pa.e-kakushin.com】

メールの受け取り制限されている場合は上記ドメインを受け取れるよう設定ください。

※ ①②がお手元に揃いましたら、 「1-2)サービスにログイン」 へ進んでください。

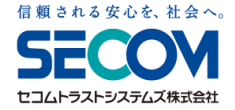

### 1.サービスにログインする 2) サービスにログイン

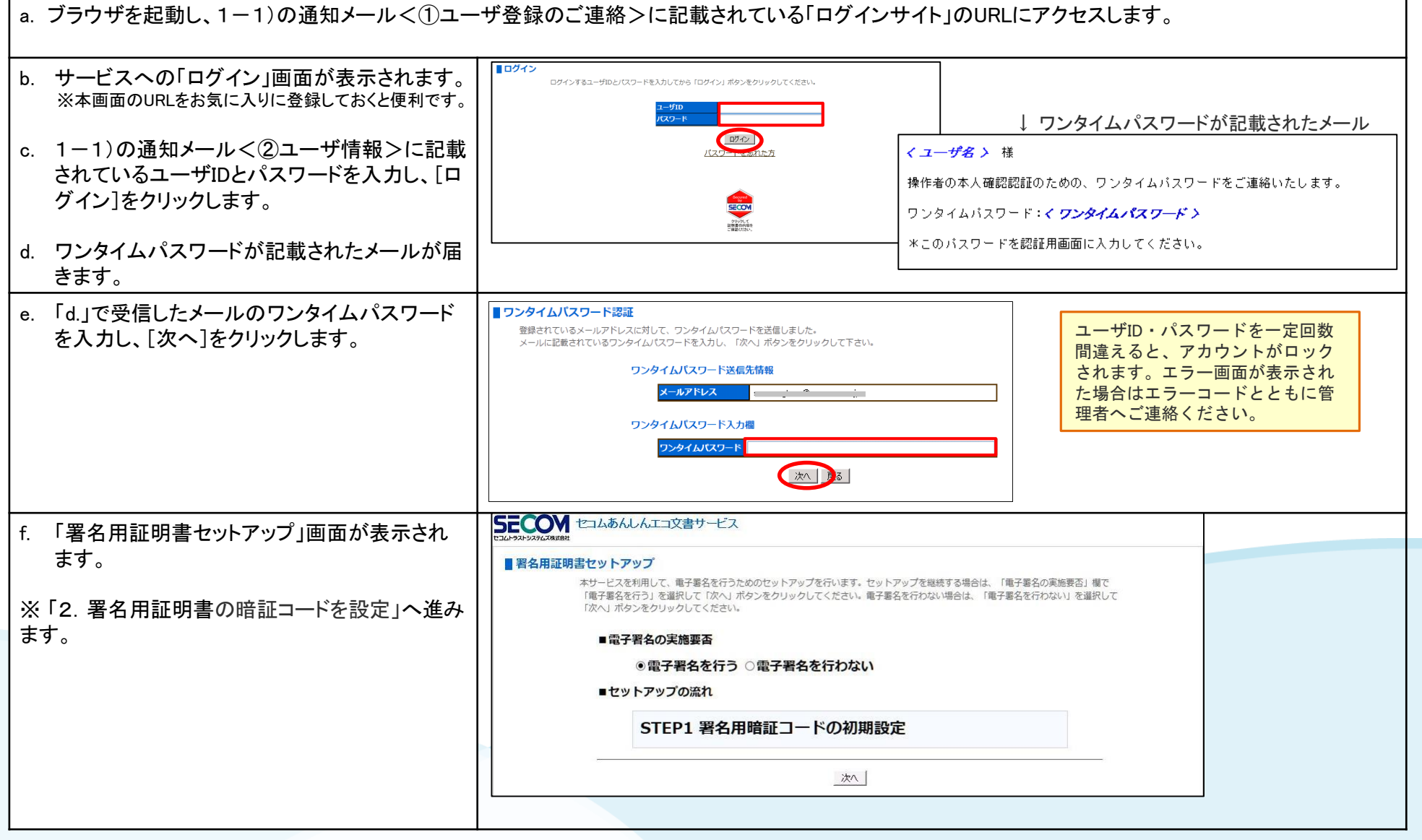

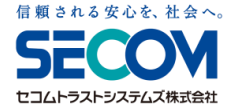

## 2. 署名用証明書の暗証コードを設定

電子署名利用者が電子署名を行うには、署名用証明書の 暗証コード登録が必要となります。 暗証コードの登録手順を説明します。

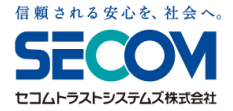

### 2.署名用証明書の暗証コードを設定

### 電子署名利用者が電子署名を行うには、署名用証明書の暗証コード登録が必要となります。 以下の手順で暗証コードの登録を行ってください。

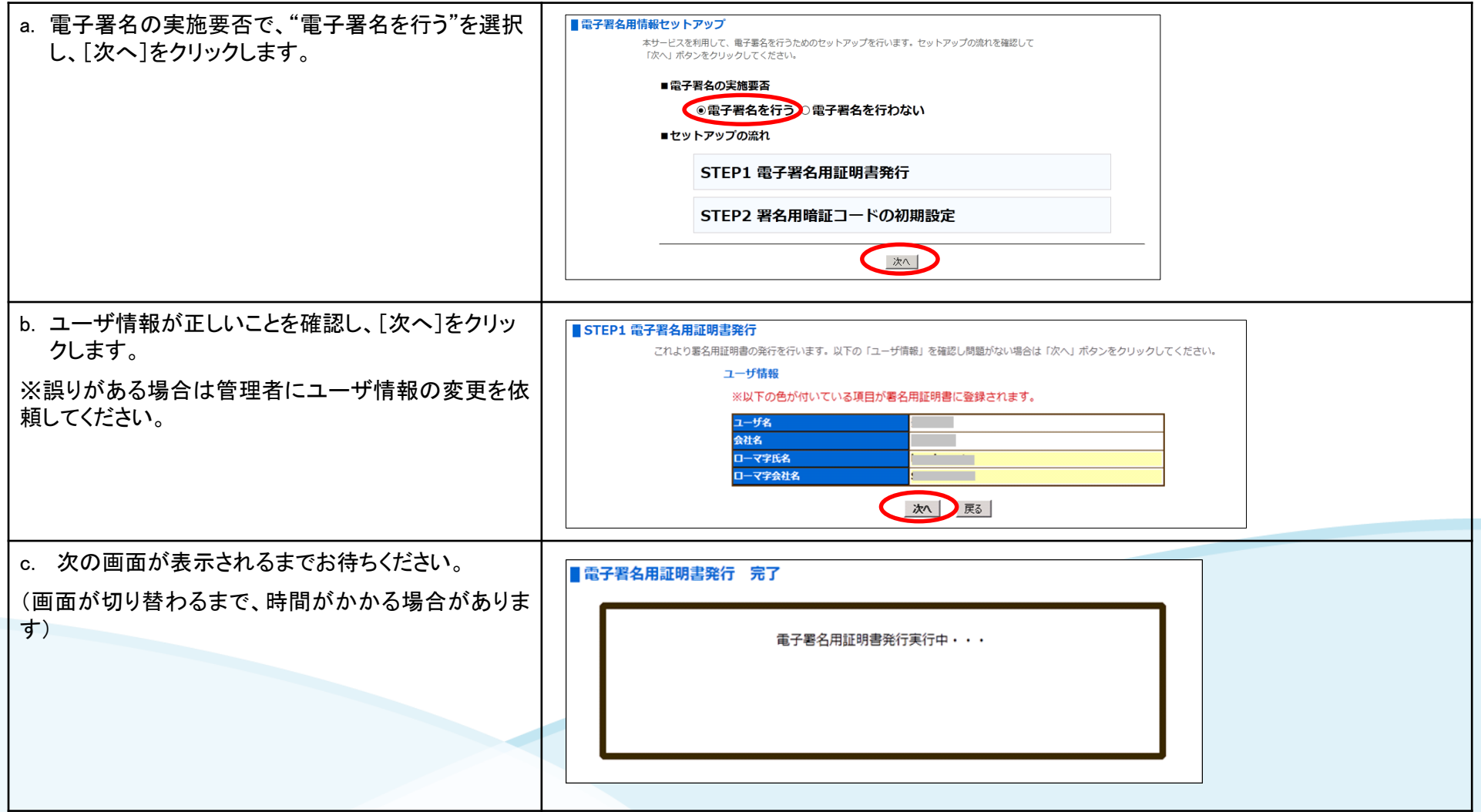

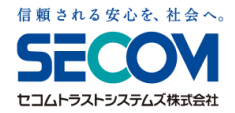

## 2.署名用証明書の暗証コードを設定

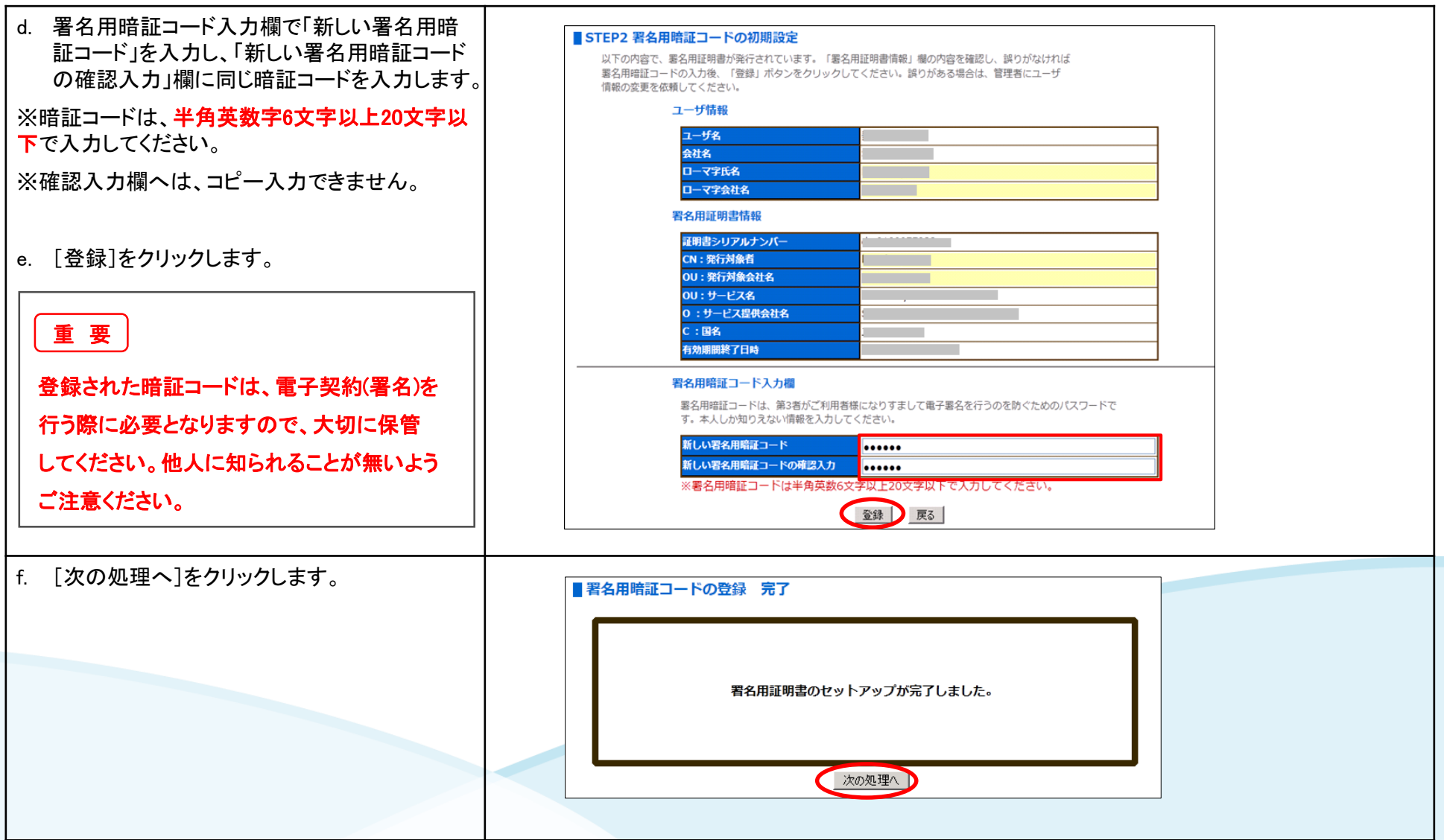

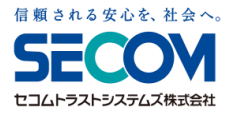

## 2.署名用証明書の暗証コードを設定

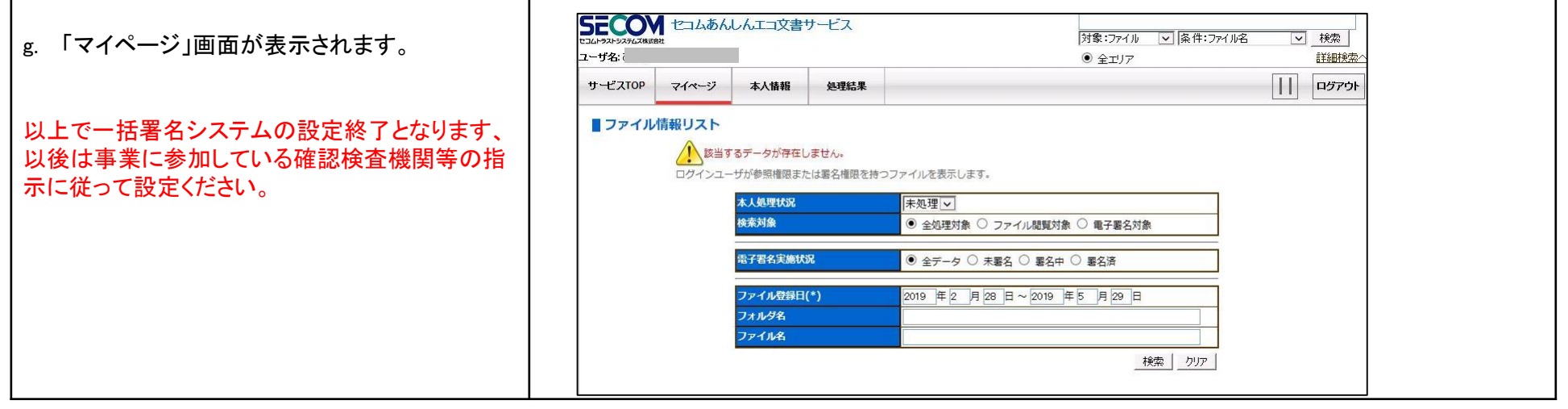